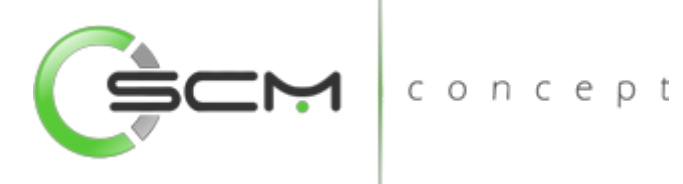

# Recursos de Armazenagem

SCM concept

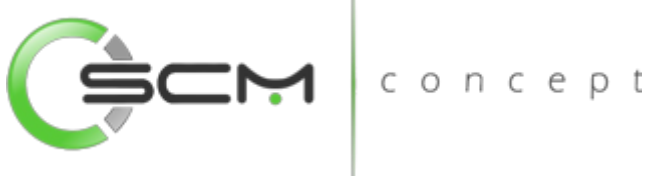

# Sumário

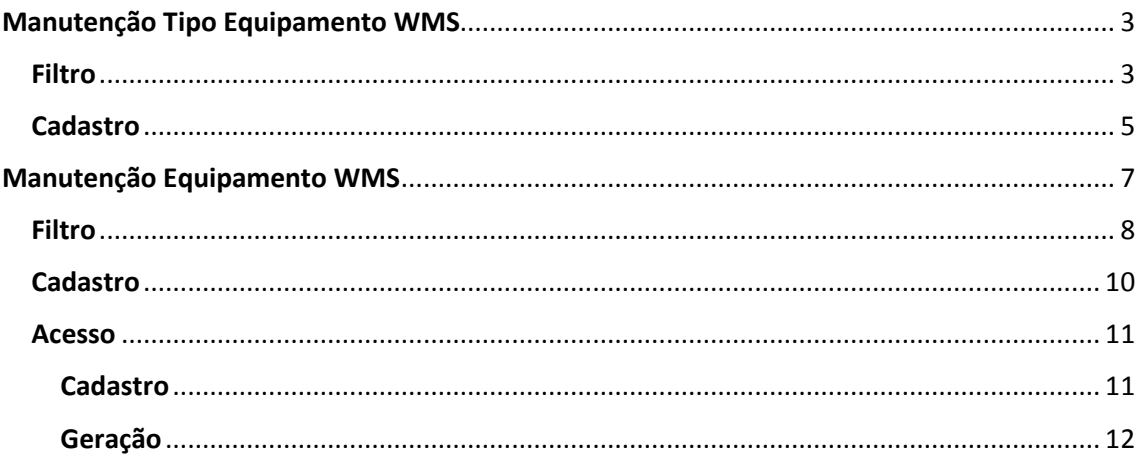

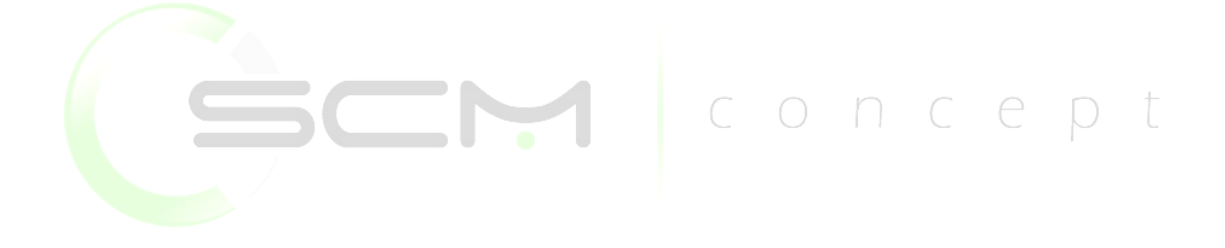

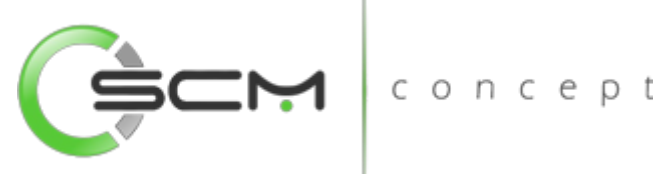

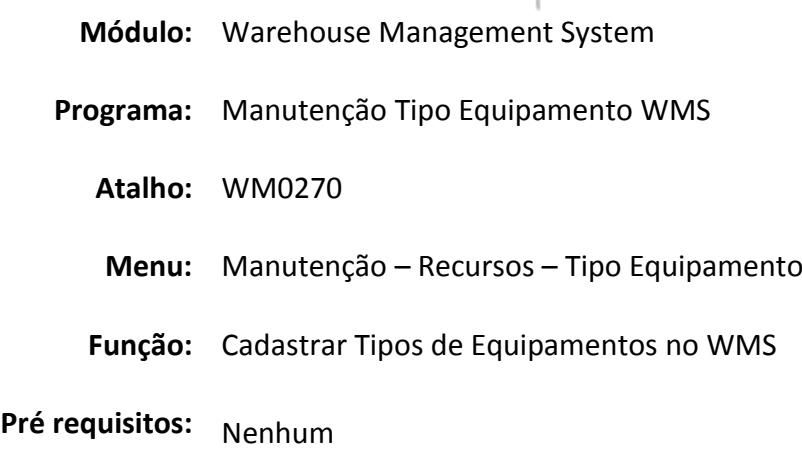

## <span id="page-2-0"></span>Manutenção Tipo Equipamento WMS

Permite fazer o cadastro dos tipos de Equipamentos no WMS. Visto que há necessidade de cadastrar os equipamentos utilizados na movimentação de materiais, primeiramente definimos quais os diferentes tipos, ou grupos, de equipamentos.

Como o próprio nome diz, neste programa cadastram-se os diferentes tipos, ou grupos, de serão utilizados na realização das atividades de movimentação.

Ao realizar o cadastro dos diferentes tipos de equipamentos utilizados, deve-se indicar qual é o Status do tipo cadastrado: se é um Coletor de Dados ou se é de Transporte.

Por exemplo, pode-se cadastrar o tipo de equipamento de transporte como sendo "Paleteiras" e outro tipo de equipamento de Transporte "Empilhadeiras".

Este cadastro é pré-requisito para o cadastro de equipamentos. É necessário definir previamente os tipos de equipamentos para que sejam cadastrados os equipamentos propriamente ditos.

## <span id="page-2-1"></span>Filtro

O usuário poderá localizar os registros de duas maneiras. Através do botão "Vá para", quando já se sabe o código a ser localizado / cadastrado ou através do botão "Pesquisa", podendo esse filtrar por faixa de códigos ou descrição do registro, conforme mostra a ilustração a seguir:

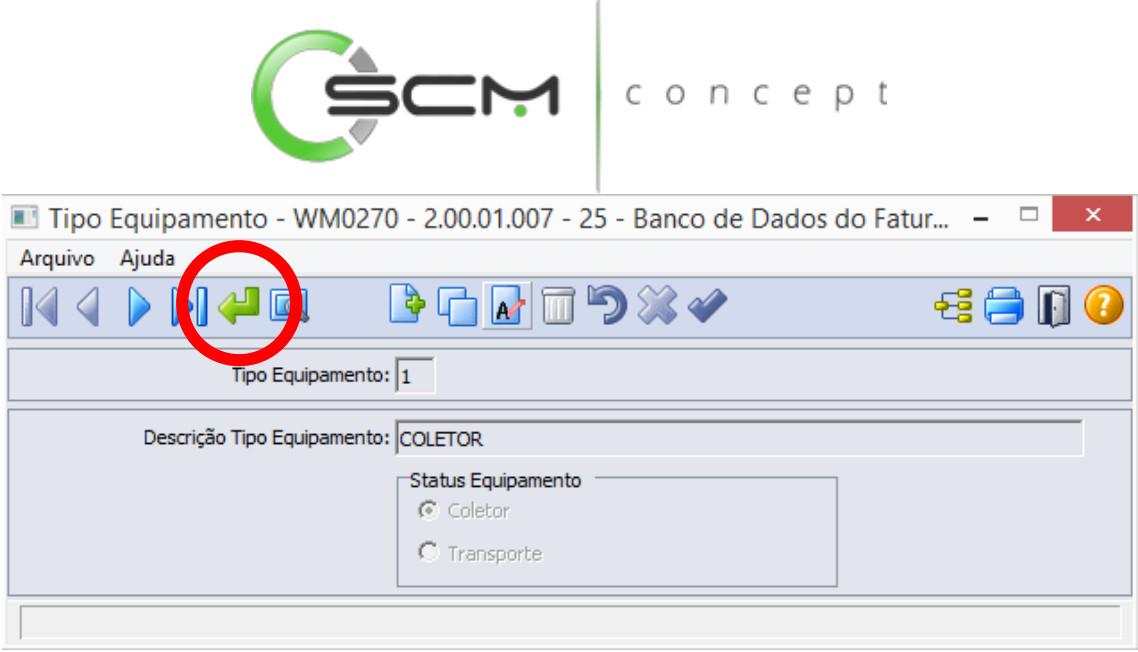

Ao clicar no botão "Vá para", o sistema solicitará que o usuário informe o tipo de endereço a ser localizado:

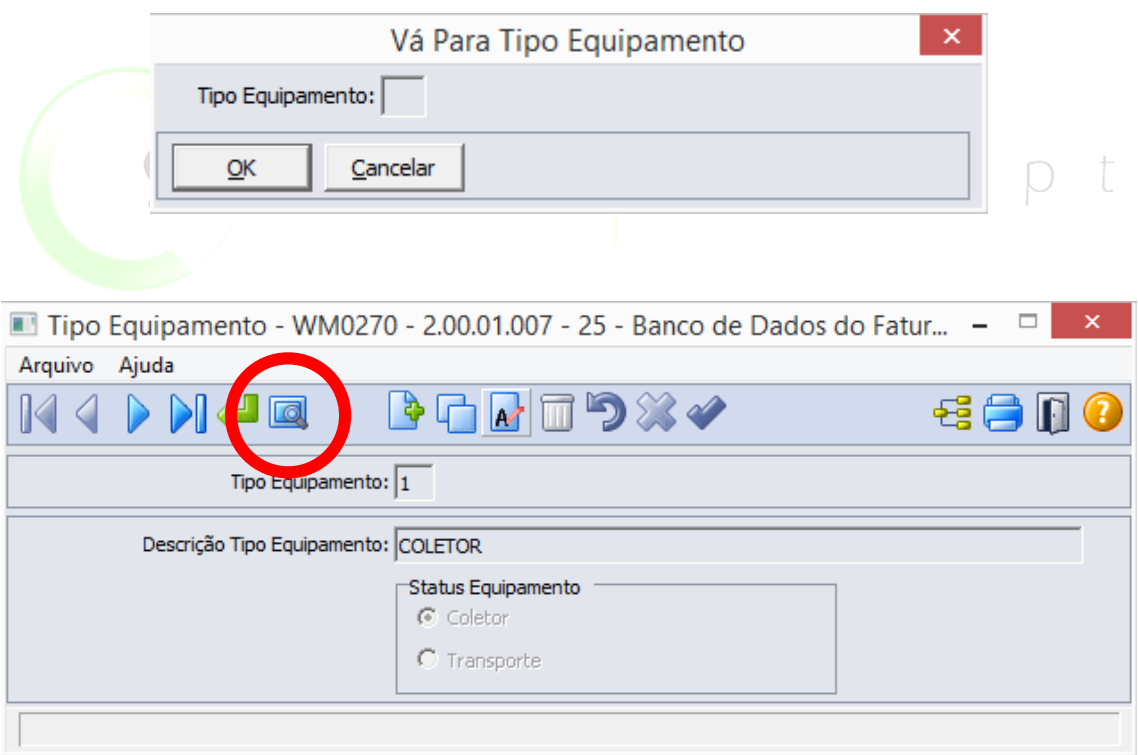

Ao clicar no botão "Pesquisa", o sistema solicitará as seguintes informações para a localização do tipo de endereço:

 Tipo Endereço – Informar a faixa inicial e final do código do tipo de endereço que deseja pesquisar;

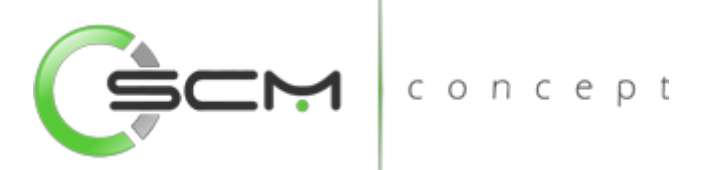

 Descrição – Informar a faixa inicial e final do tipo de endereço que deseja pesquisar.

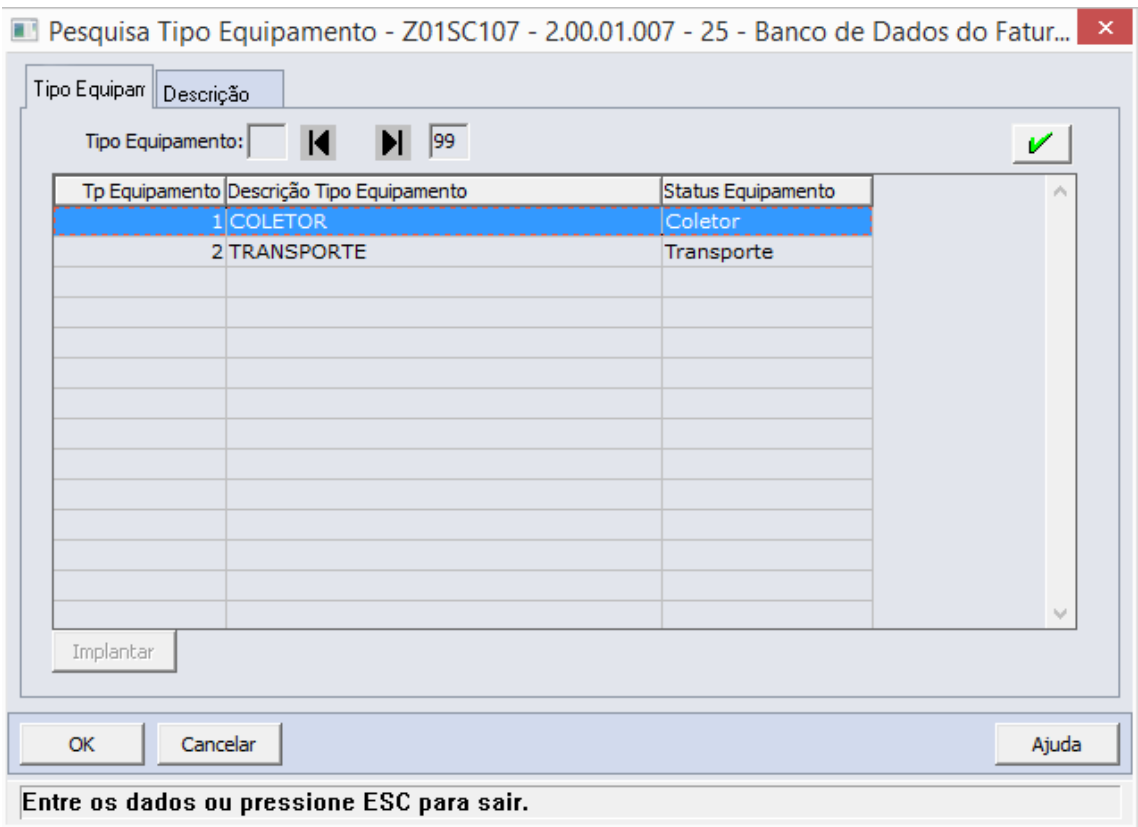

#### <span id="page-4-0"></span>Cadastro

Para cadastrar um tipo de equipamento no WMS serão solicitadas as seguintes informações:

- Tipo equipamento Informar código do tipo de equipamento.
- Descrição do tipo equipamento Descrição do código do tipo de equipamento cadastrado.
- Status equipamento Selecionar o status do equipamento.

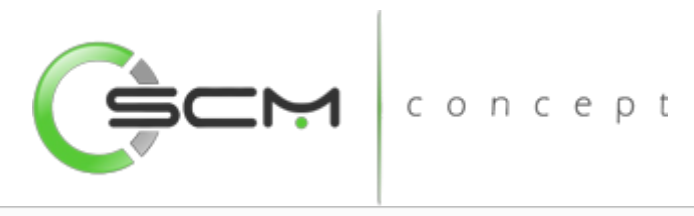

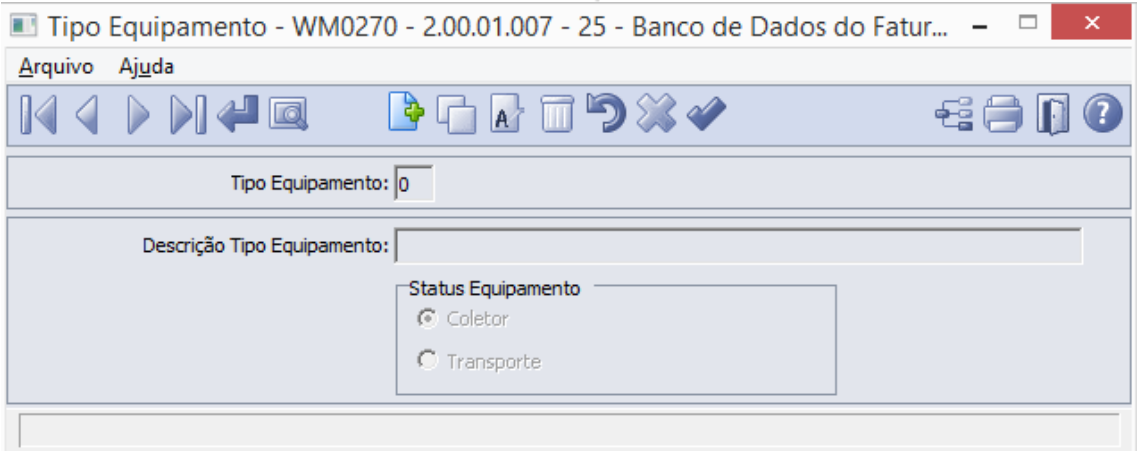

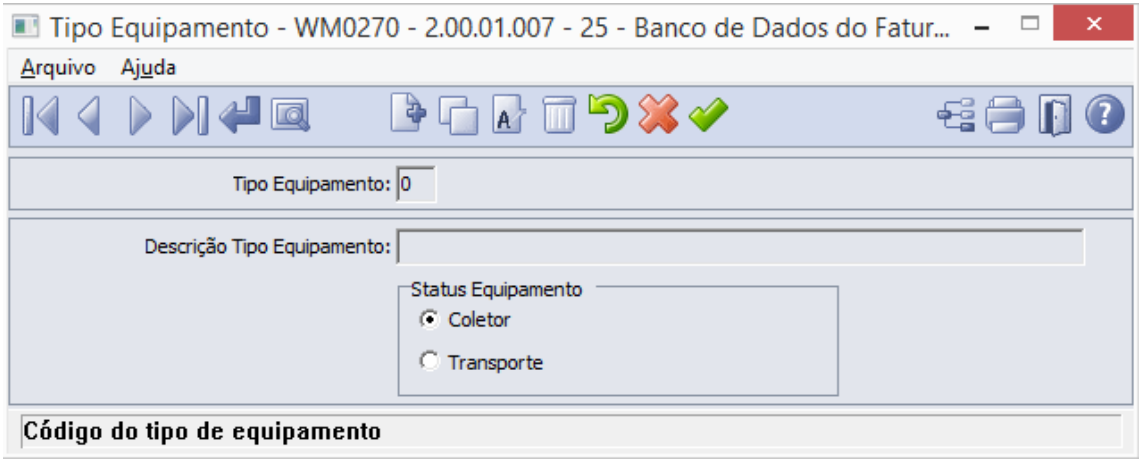

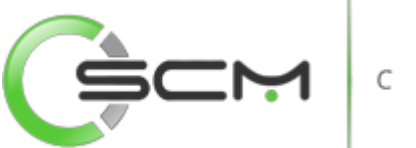

concept

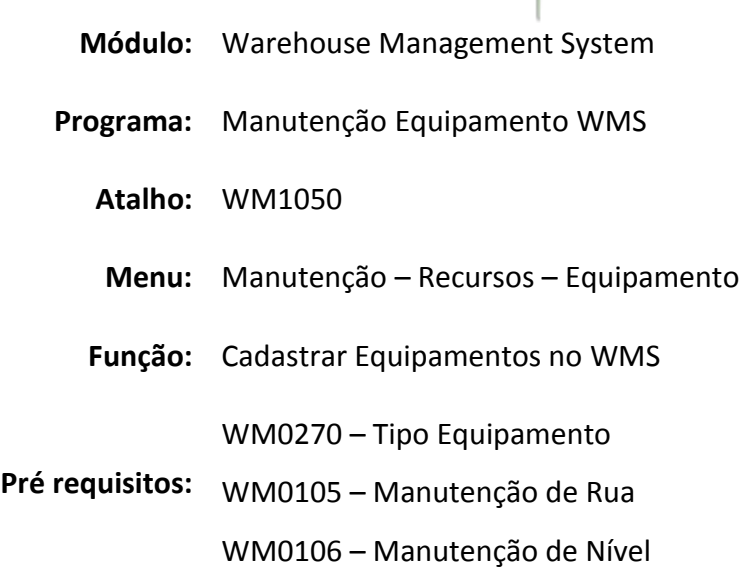

## <span id="page-6-0"></span>Manutenção Equipamento WMS

Esse programa é responsável pelo cadastro dos equipamentos utilizados na movimentação dos materiais no armazém, desde coletores de dados às empilhadeiras.

É também no cadastro do equipamento onde é definido a permissão de acesso de cada equipamento às diferentes áreas de armazenagem do depósito. O acesso do equipamento é defino em dois níveis:

- $\bullet$  Rua
- Nível (ou altura)

Ou seja, para cada rua e nível onde o equipamento terá acesso, esta informação deve ser cadastrada junto ao equipamento. Por exemplo, se um operador está conectado ao sistema utilizando um equipamento que só acessa o nível mais baixo da estrutura de armazenagem, como uma paleteira, ele não terá acesso às tarefas que exigem movimentação nos níveis superiores. Ou também pode ser usado para restringir o acesso de determinados equipamentos em áreas muito distantes no armazém, evitando desperdício de recursos.

Este programa também permite estabelecer a prioridade de uso do equipamento. No caso de dois ou mais equipamentos possuírem acesso a uma mesma rua e nível, o WMS selecionará o equipamento ativo de maior prioridade.

Este cadastro é pré-requisito para utilização dos coletores de dados, pois com base nele são direcionadas as tarefas de movimentação aos operadores.

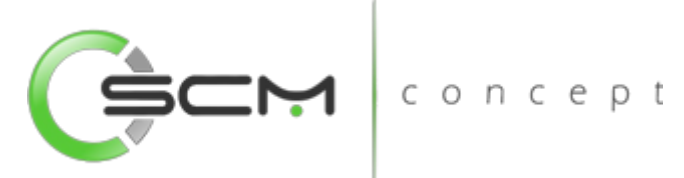

Este cadastro é muito importante e deve ser feito com base na capacidade dos equipamentos e no planejamento de uso dos recursos da empresa. Se não for bem mantido, pode gerar desperdício ou subutilização de recursos do armazém.

#### <span id="page-7-0"></span>Filtro

O usuário poderá localizar os registros de duas maneiras. Através do botão "Vá para", quando já se sabe o código a ser localizado ou através do botão "Pesquisa", podendo esse filtrar por faixa de códigos ou descrição do registro, conforme mostra a ilustração a seguir:

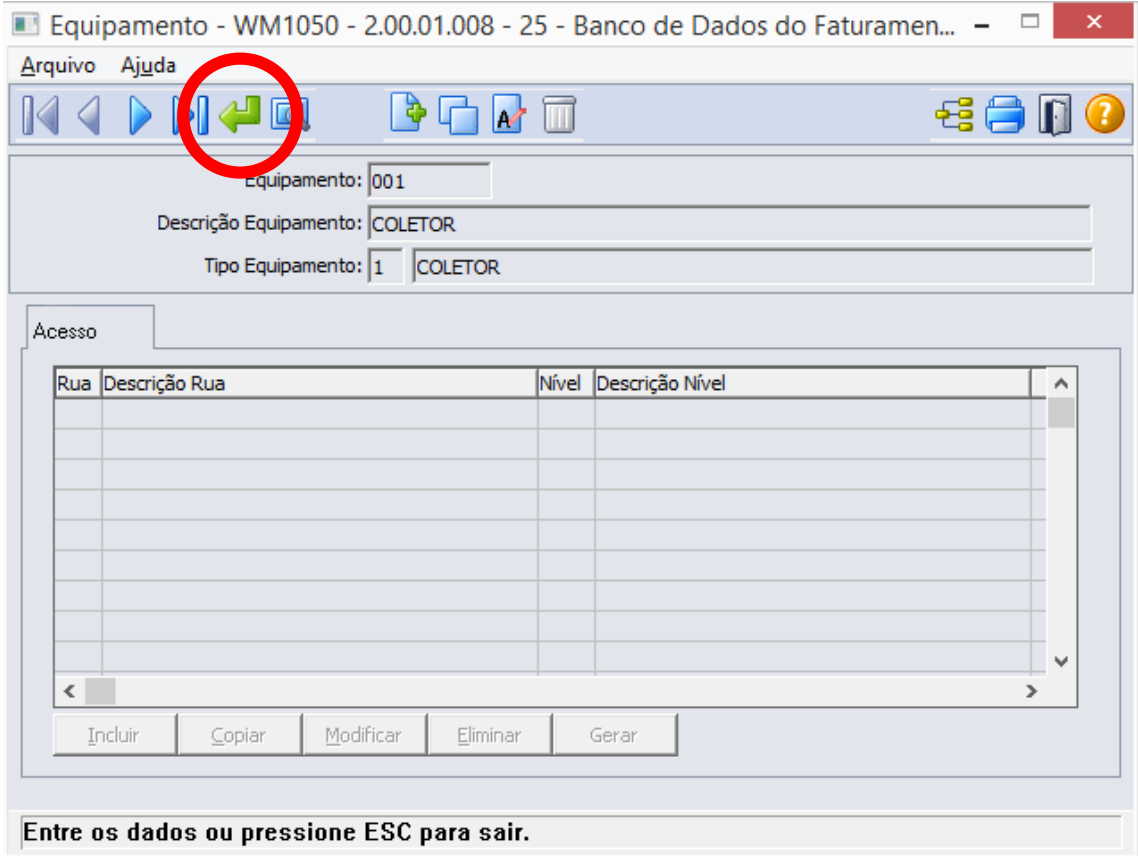

Ao clicar no botão "Vá para", o sistema solicitará que o usuário informe o código do equipamento a ser filtrado:

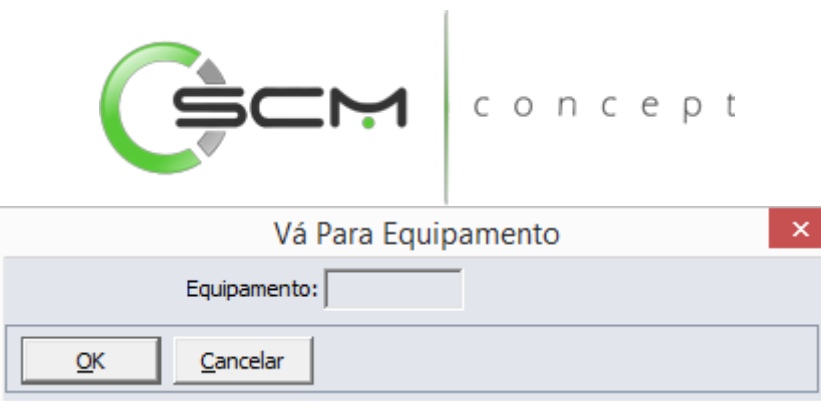

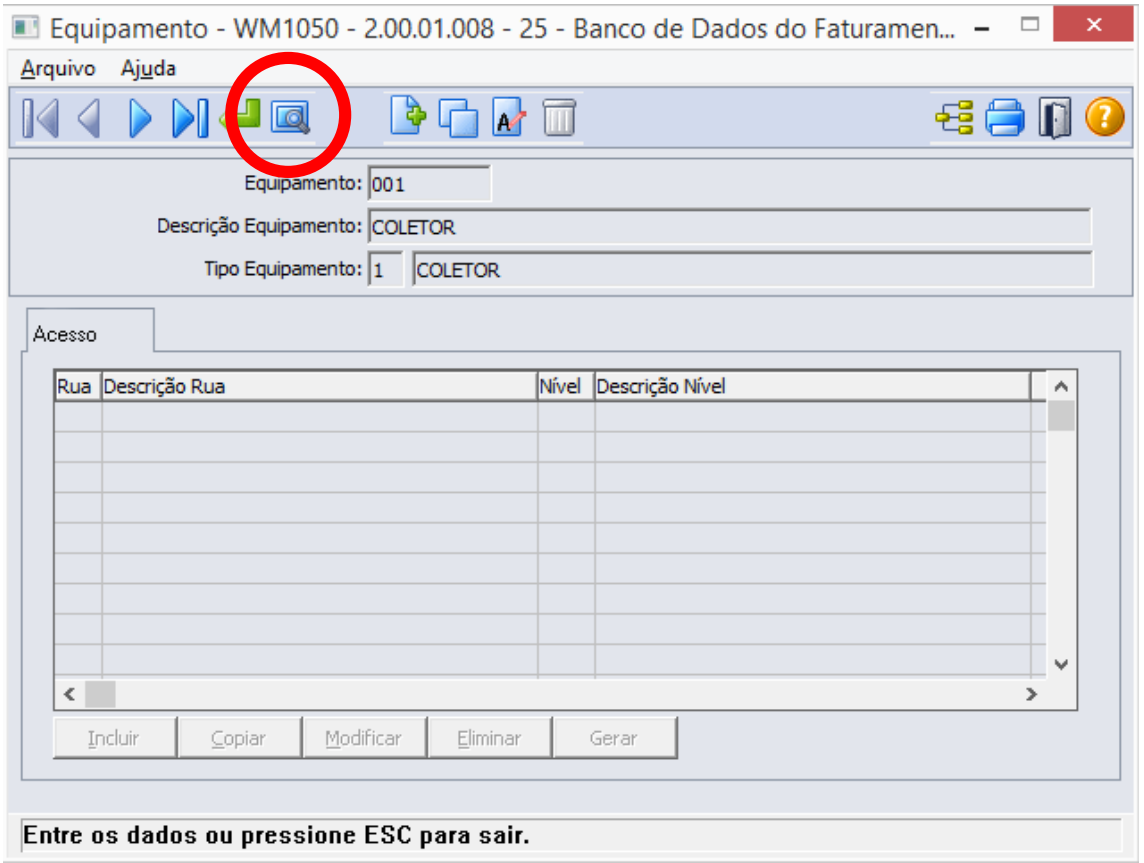

Ao clicar no botão "Pesquisa", o sistema possibilitará ao usuário pesquisar o equipamento de duas formas:

- Equipamento Informar a faixa do código do equipamento que deseja pesquisar;
- Descrição Informar a faixa da descrição do equipamento que deseja pesquisar.

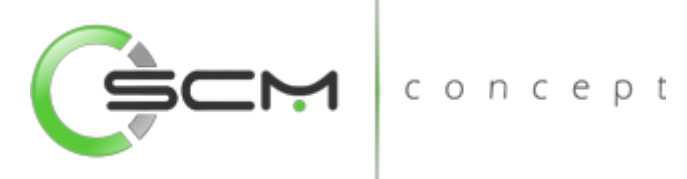

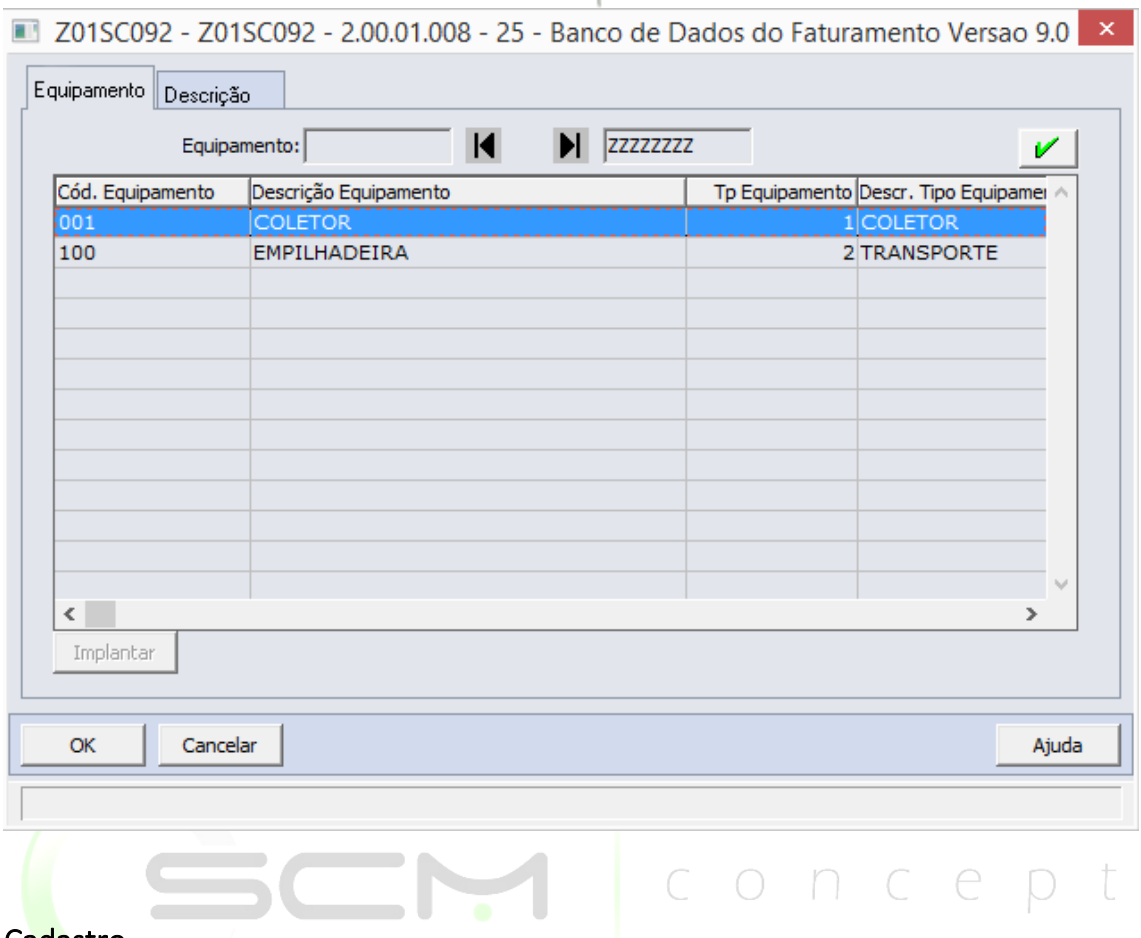

#### <span id="page-9-0"></span>Cadastro

Para cadastrar um equipamento no WMS o usuário deverá clicar no botão "Novo" e serão solicitadas as seguintes informações:

- Equipamento Informar um código para representar o equipamento a ser cadastrado.
- Descrição do equipamento Informar uma descrição para representar o equipamento a ser cadastrado.
- Tipo equipamento Informar o código do tipo de equipamento correspondente ao equipamento a ser cadastrado.

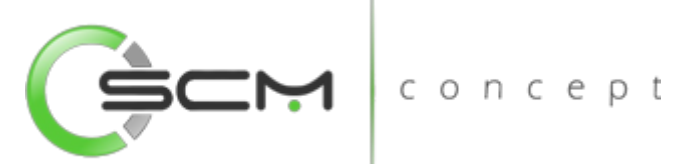

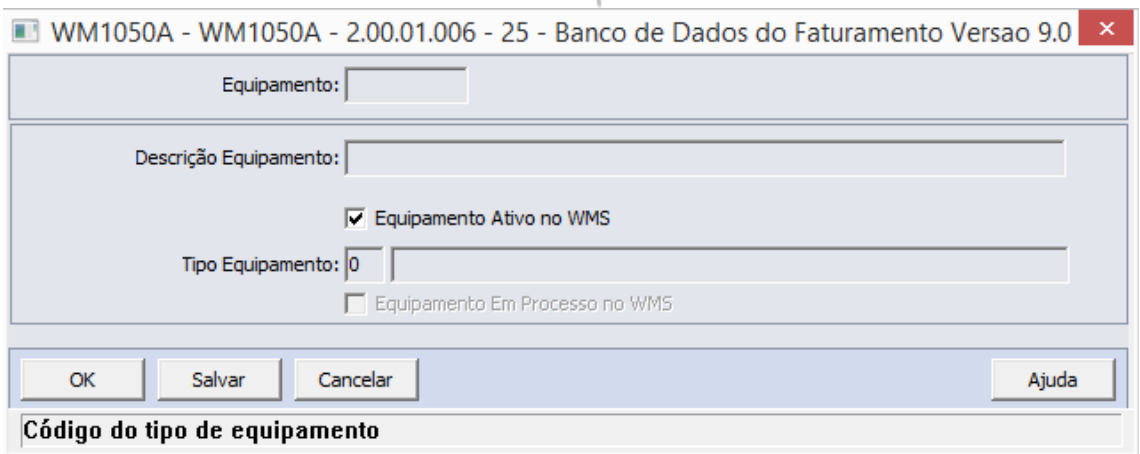

#### <span id="page-10-0"></span>Acesso

Quando o equipamento cadastrado for do tipo "Transporte", existe a necessidade de relacionar os acessos ao mesmo.

Para isso, o sistema habilitará os botões de manutenção do equipamento permitindo que o usuário possa cadastrar, copiar, modificar, eliminar ou gerar acessos a este equipamento de transporte.

#### <span id="page-10-1"></span>**Cadastro**

Para cadastrar o acesso a um equipamento são solicitadas as seguintes informações:

- Rua Selecionar a rua do depósito onde o equipamento poderá trafegar;
- Nível Selecionar o nível da estrutura de armazenagem onde o equipamento terá acesso de movimentação;

 $\blacksquare$   $\blacksquare$   $\blacks$ 

 Prioridade – Informar qual a prioridade de acesso do equipamento para a rua e nível informados nos campos anteriores. Quanto menor o valor informado no campo da prioridade, maior será a prioridade de acesso desse equipamento.

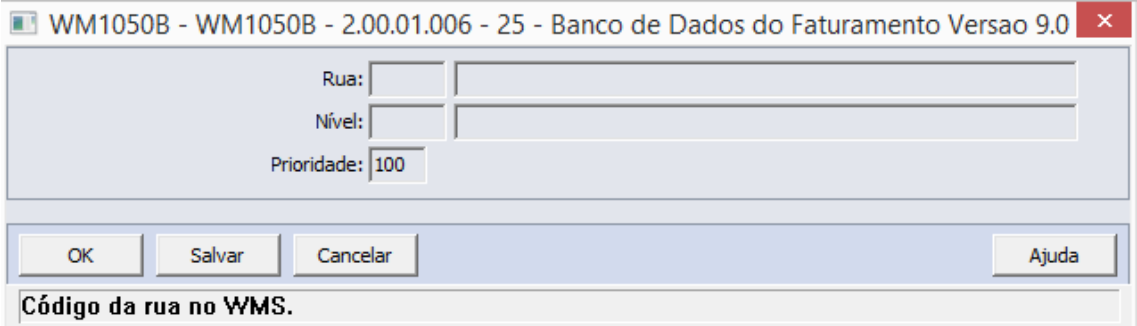

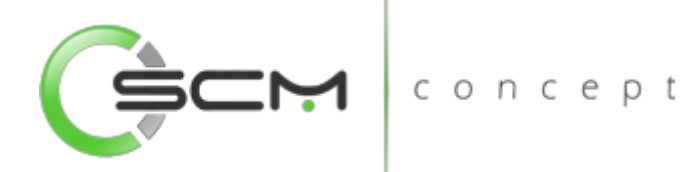

### <span id="page-11-0"></span>Geração

O sistema permite que o usuário possa cadastrar acessos às ruas e níveis de um depósito de forma mais rápida utilizando a funcionalidade de geração de acessos.

Existem duas formas de geração de acessos.

Selecionado a opção Rua, o sistema solicitará as seguintes informações:

- Rua Selecionar a rua do depósito onde o equipamento poderá trafegar;
- Nível Selecionar a faixa inicial e final de níveis da estrutura de armazenagem onde o equipamento terá acesso de movimentação;
- Prioridade Informar qual a prioridade de acesso do equipamento para a rua e nível informados nos campos anteriores. Quanto menor o valor informado no campo da prioridade, maior será a prioridade de acesso desse equipamento.
- Eliminar Relacionamentos Existentes Quando marcado o sistema irá eliminar as prioridades parametrizadas anteriormente para a rua assumindo as parametrizações geradas no momento em que o registro é salvo.

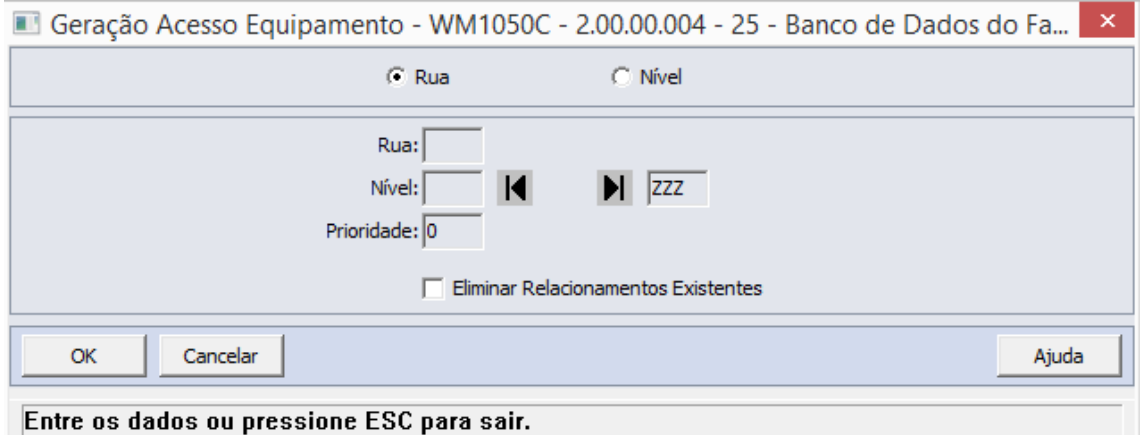

Selecionado a opção Nível, o sistema solicitará as seguintes informações:

- Nível Selecionar o nível de estrutura de armazenagem onde o equipamento terá acesso de movimentação;
- Rua Selecionar a faixa inicial e final de ruas do depósito onde o equipamento terá acesso para trafegar;
- Prioridade Informar qual a prioridade de acesso do equipamento para a rua e nível informados nos campos anteriores. Quanto menor o valor informado no campo da prioridade, maior será a prioridade de acesso desse equipamento.

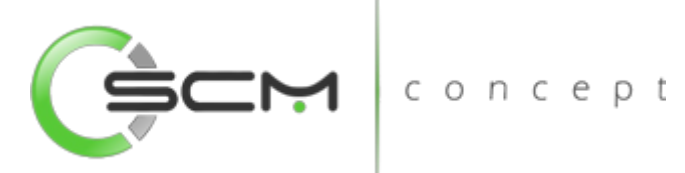

 Eliminar Relacionamentos Existentes – Quando marcado o sistema irá eliminar as prioridades parametrizadas anteriormente para a rua assumindo as parametrizações geradas no momento em que o registro é salvo.

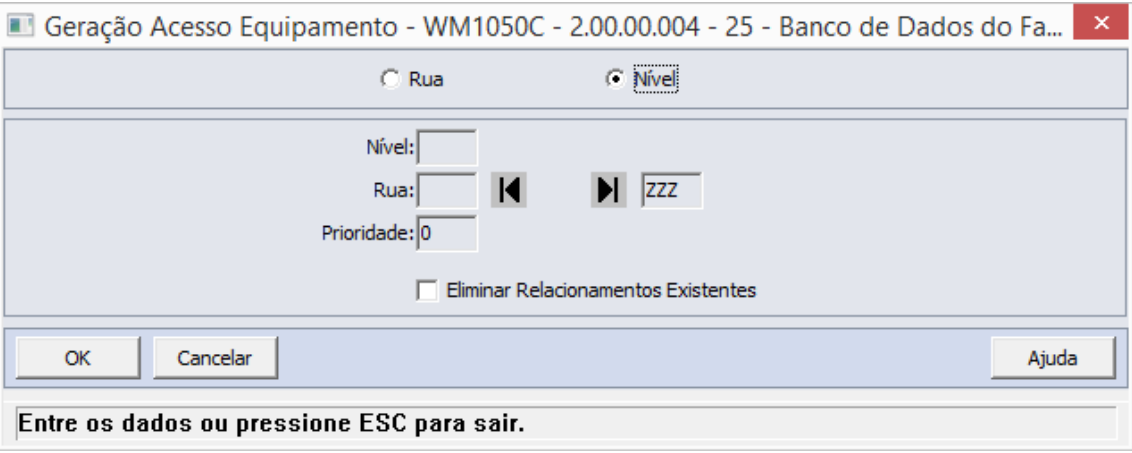

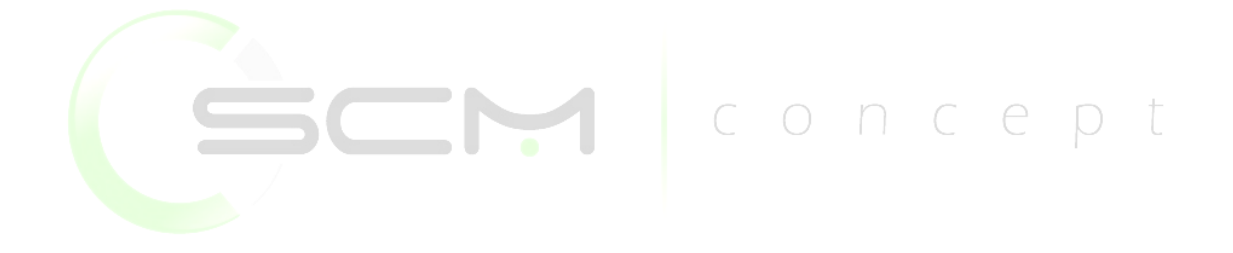